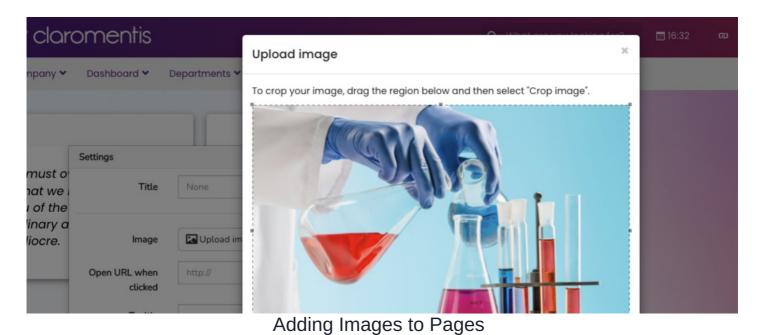

Options for adding custom images to pages are detailed below.

The best method for your image will depend on its purpose.

## **Image component**

Allows for a title, tooltip and even URL destination when clicked to be set up.

The focus of the image, as well as its appearance in the component, can be optimised

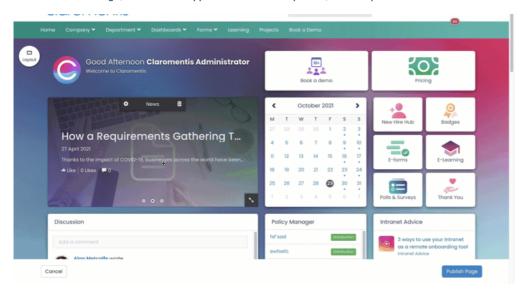

## **Text component**

This uses CK editor, just like other custom content creation applications like News, Blog and Knowledge Base.

Uploading images in the text component operates in the same way as those applications - using the image icon, uploading the image and sending it to the server, resizing before saving if necessary.

Additional text or images added alongside this allows a notice to be crafted to suit any purpose.

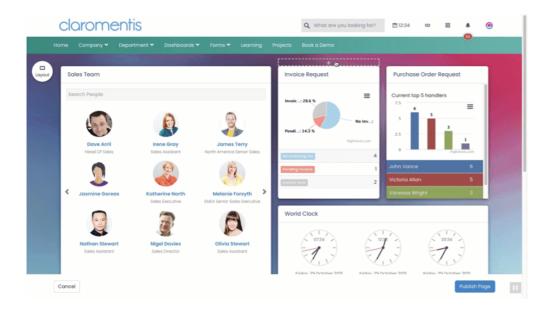

Related Article

Image mapping

Created on 29 October 2021 by Hannah Door. Last modified on 1 December 2023 Tags: images, pages, image